## **Демин В. В.**

## **РАЗРАБОТКА МОБИЛЬНОГО ПРИЛОЖЕНИЯ**

#### *Владислав Вячеславович Демин*

*Студент магистратуры* 

*denimpowersys@gmail.com*

*ФГАОУ ВО «Российский государственный профессионально-педагогический университет», Россия, г. Екатеринбург*

# **DEVELOPMENT OF A MOBILE APPLICATION**

#### *Vladislav Vyacheslavovich Demin*

*Russian State Vocation Pedagogical University, Russia, Yekaterinburg Аннотация. В данной работе представлен опыт разработки мобильного приложения для курсовой работы.*

*Abstract. This paper presents the experience of developing mobile applications for a course work.*

*Ключевые слова: Курсовая работа, командная работа, разработка, мобильные приложения, программирование.*

*Keywords: Course work, team work, development, mobile applications, programming.*

В ходе работы над курсовой работой была собрана команда из четырех человек: программиста, тестировщика, дизайнера и технического писателя. Целью работы стала разработка мобильного приложения для операционной системы Android, в котором были бы собраны различные рецепты стран мира.

Также командой были выделены следующие задачи:

1. Разработать концепцию будущего приложения.

2. Изучить литературу, связанную с программированием и проектированием баз данных.

3. Спроектировать интерфейс приложения и создать его макет.

4. Создать базу данных для рецептов.

5. Разработать тестовую версию приложения, в которой реализован основной функционал разрабатываемого продукта и протестировать ее.

6. Исправить ошибки, выявленные после тестирования, и создать итоговую версию продукта.

7. Подготовить техническую документацию.

Перед началом работы командой был заполнен чек-лист проверки проекта на успешность, в котором члены команды оценивали себя по следующим параметрам: постановка цели и способы ее достижения, контроль и управление реализацией продукта, анализ угроз, а также работа над созданием команды.

В результате заполнения командой чек-листа был выявлен высокий уровень готовности к реализации запланированного проекта, а также наличие необходимых знаний и умений.

Режим работы приложения был выбран локальный, не требующий подключения к интернету.

Во время работы над проектом членами команды были разделены обязанности.

Техническим писателем были изучены ГОСТы, связанные с оформлением проектной документации, на основании которой была написана необходимая проектная документация, а именно: техническое задание, руководство программиста, руководство администратора и руководство пользователя. Кроме того, в Microsoft Project был описан план проекта, в котором были обозначены задачи и сроки разработки продукта.

В обязанности программиста входили написание кода и воплощение логики приложения.

Было принято решение вести разработку приложения на фреймворке Хатагіп, так как данный фреймворк позволяет вести разработку мобильных

50

приложений с использованием языка C# и имеет библиотеку классов Xamarin. Android [3], предоставляющую разработчику доступ к среде разработки приложений для операционной системы Android.

Использование языка С# являлось преимуществом, поскольку данный язык изучался ранее на дисциплинах «технологии программирования» и «алгоритмические языки и системы программирования», что упростило работу над написанием кода приложения.

Приложения, написанные с помощью Хататіп и С#, имеют полный доступ к интерфейсам API базовой платформы и обладают возможностью создавать нативные пользовательские интерфейсы, а также компилировать код в машинный, вследствие чего влияние на производительность во время выполнения является незначительным.

Так как было найдено недостаточное количество необходимой документации по работе с Хатагіп, для реализации некоторых функций были дополнительно изучены дополнительные материалы по работе с еще одной средой разработки — Android Studio, использующего язык Java.

Для контроля версий и осуществления совместной работы использовался веб-сервис GitHub.

В качестве входной информации используются строковые переменные и обработчики нажатия кнопок, которые посредством работы приложения преобразуются в запросы к базе данных, после чего из базы выводятся необходимые данные (в данном случае — рецепты, удовлетворяющие запросам).

База данных организована с помощью встраиваемой СУБД SQLite [0]. Преимуществом данной СУБД заключается в следующем — она не использует архитектуру «клиент-сервер» и не является отдельным процессом (представляет собой встраиваемую в приложение библиотеку).

Перед дизайнером стояла следующая задача — разработать удобный и понятный дизайн. Было принято решение сделать акцент на простоте, а интерфейс выполнить в пастельных и теплых цветах, чтобы при работе приложения не вызывать нагрузку глаз пользователей (рисунок 1).

 $51$ 

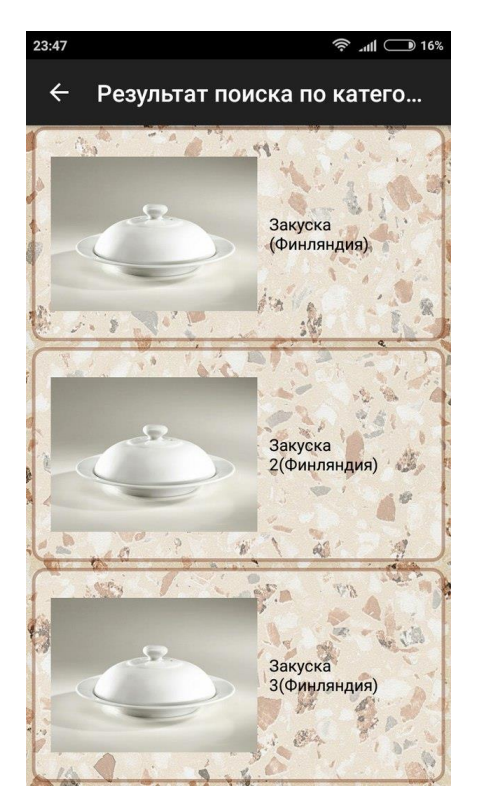

Рисунок 1 **—** Скриншот прототипа приложения

Для создания визуального оформления приложения была использована программа Adobe Photoshop, а для создания рабочего прототипа интерфейса приложения был использован веб-сервис NinjaMock [1].

Во время разработки несколько версий приложений были переданы тестировщику для проведения тестов приложения на предмет ошибок. Тестирование проводилось в ручном режиме на нескольких марках телефонов (Sony, LG, Samsung, Xiaomi) и нескольких версиях ОС Android (4.4, 6.0.1, 7.1.2). В ходе разработки были выявлены ошибки, информация о которых была передана программисту для исправления. Кроме того, тестировщиком была оказана помощь в поиске теоретического материала для программиста, а также подготовлена и передана информация для базы данных приложения (собраны и структурированы рецепты).

В результате работы над проектом цель была достигнута, а все поставленные задачи выполнены, кроме того, получен неоценимый опыт работы в команде. Группа разработчиков применила необходимые знания и умения, и смогла проявить необходимые качества для командной работы. Кроме того, в завершение работы над проектом, провелась проверка проекта по чек-листу, в ходе которой были подтверждены данные, указанные в начале работы.

#### *Список литературы*

1. NinjaMock – online wireframe and mockup tool [Electronic resource]. – URL: https://ninjamock.com/ (дата обращения: 07.06.2018).

<span id="page-4-0"></span>2. SQLite Home Page [Electronic resource]. – URL: https://www.sqlite.org/ index.html (дата обращения: 07.06.2018).

3. Разработка приложений Xamarin с помощью Visual Studio | Visual Studio [Электронный ресурс]. – URL: https://visualstudio.microsoft.com/ru/ xamarin/ (дата обращения: 07.06.2018).

УДК 004.65:004.415.2

**Демин В. В.**

# **ОСОБЕННОСТИ ПРОЕКТИРОВАНИЯ СОВРЕМЕННЫХ БАЗ ДАННЫХ**

## *Владислав Вячеславович Демин*

*Студент магистратуры denimpowersys@gmail.com ФГАОУ ВО «Российский государственный профессионально-педагогический университет» Россия, г. Екатеринбург*

## **FEATURES OF DESIGNING MODERN DATABASES**

### *Vladislav Vyacheslavovich Demin*

*Russian State Vocation Pedagogical University, Russia, Yekaterinburg Аннотация. В данной работе рассмотрены основные этапы проектирования данных и основные ошибки, возникающие при проектировании.*

*Abstract. This paper discusses the main stages of data design and the main mistakes that occur during design.*